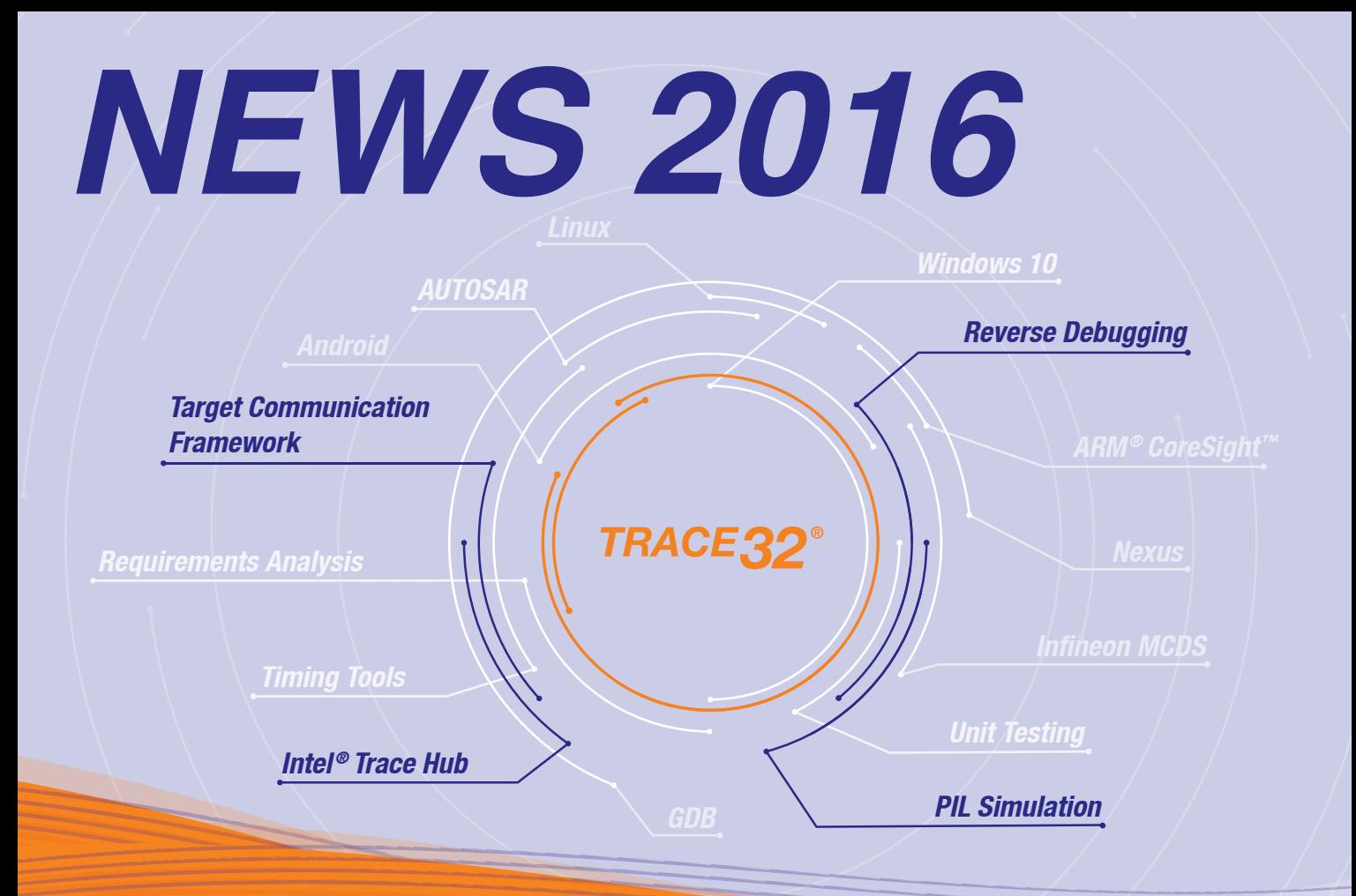

### *CONTENTS*

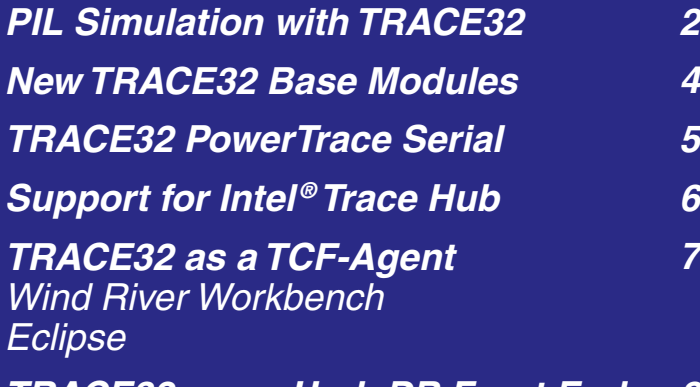

*TRACE32 as an UndoDB Front End 8*

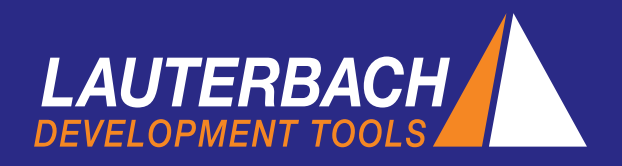

# *PIL Simulation with TRACE32*

In March 2016, Lauterbach will provide its Simulink plug-in for PIL (Processor-in-the-Loop) simulation. With this new plug-in, the modeling environment can communicate directly with the target through a TRACE32 debugger.

Over the course of the last few years, model-based methods have become more and more important in software development. The advantage of model-based methods is the continuous verification of the software design. The Processor-in-the-Loop simulation has become an important step in the design verification.

### *PIL Simulation*

PIL simulations are performed to ensure the developed algorithms provide the correct functionality in the target environment. This verification step can be executed on one of the following target systems:

- Final target hardware/evaluation board
- Virtual target / core simulator
- *TRACE32 Instruction Set Simulator*

To execute the PIL simulation, the algorithm to be tested is replaced by a PIL block in the modeling environment.

#### *TRACE32 PIL*

The TRACE32 PIL plug-in (see the screenshot on this page) is used to configure the PIL simulation. The most important configuration steps of this plug-in will be presented briefly in the following.

#### *Checkbox: Map Simulink and C Interface*

The interface between Simulink and the target applica-

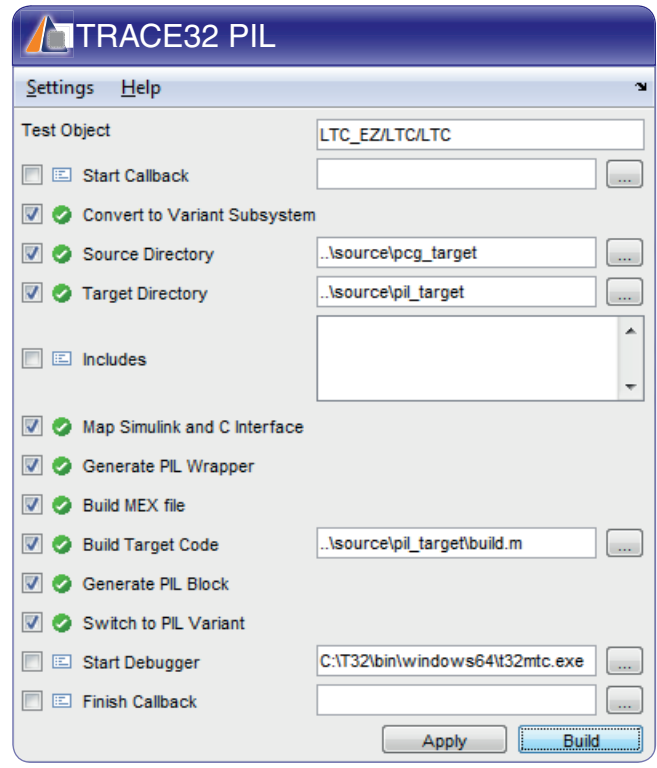

tion needs to be configured before generating the PIL block. For configuration purposes, the Mapping GUI dialog (see the screenshot on page 3) automatically generates a suggestion for mapping the callbacks of the S-function (user-defined block) to the corresponding C functions. This suggestion can be checked and corrected in the dialog. The same map must also be created between the model parameters and the C variables.

#### *Checkbox: Generate PIL Wrapper*

Based on the maps of the callbacks and the model parameters, the following interfaces are created automatically in this configuration step:

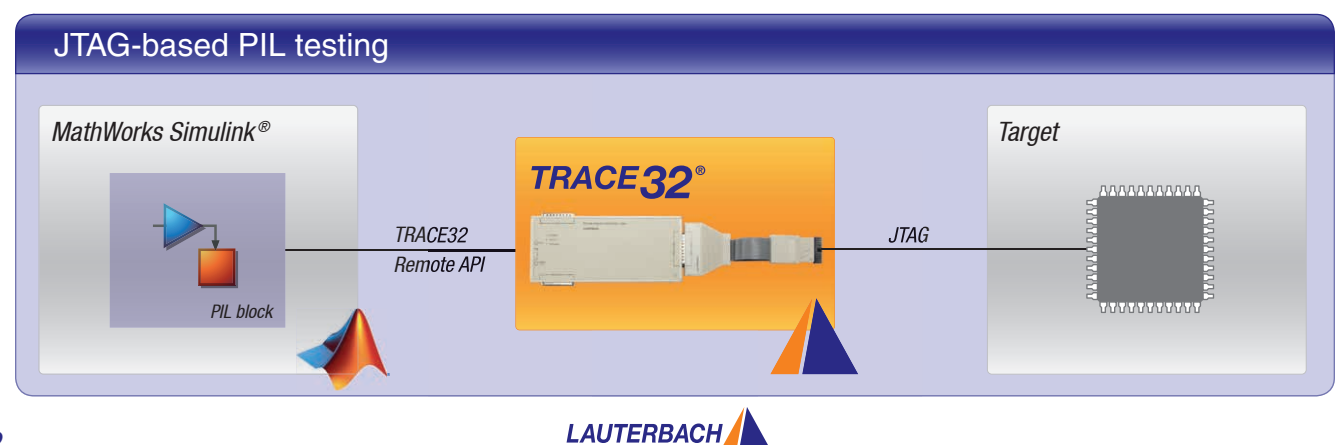

#### Mapping Simulink and C Interface*Mapping Simulink callbacks C functions*  $\begin{array}{|c|c|c|c|c|}\hline \multicolumn{1}{|c|}{\mathbf{C}} & \multicolumn{1}{|c|}{\mathbf{X}} \\\hline \end{array}$ Mapping Gui P. Simulink Interface 図 Mapping Interface  $|{\bf C}|$ C Code Interface  $\sqrt{N}$ IT $a$ void INIT\_LTC(vo  $\frac{f_x}{f_x}$ STEP\_LTC STEP void INIT LTC (void) void TERM (void) Ē  $\Box$   $\Box$  x A Mapping Gui Init Function Interface 內 Simulink Interface 図 **Mapping Interface**  $\overline{c}$ C Code Interface Ū HysteresisStepsOff R, uint32[1], Range | A Q QFParams.HysteresisStepsOff RW, uns QFParams.HysteresisStepsOff RW, un: A O OFPara QFParams.HysteresisStepsOn RW, uns **QFParams.HysteresisStepsOn RW, university of Params.HysteresisStepsOn RW, university of Params.MinLightOff RW, unsigned interaction RW, university of Params.MinLightOn RW, unsigned interaction PM, university of Params.Min** HysteresisStepsOn R, uint32[1], Range MinLightOff R. uint32[1], Range [NaN N QFParams.MinLightOff RW, unsigned in  $\overline{\mathbf{K}}$ m Ħ MinLightOn  $\sim$ LTC\_DWork.UnitDelay1\_DSTATE\_j RW. Step Function Interface 権 Simulink Interface 罔 **Mapping Interface**  $\overline{C}$ C Code Interface **light\_switch**  $R$ ,  $uint32_T[11]$ ,  $Range(0.429 -$ <br> **light\_intensity**  $R$ ,  $uint32_T[11]$ ,  $Range(0.41)$ <br> **headlight**  $RW$ ,  $boolean_T[]$ ,  $Range(0.11)$ **El light switch** light intensity R, uint32[1], Range [0 10] ō light intensity R, uint32\_T[1], Range [0 H headlight W. boolean(1), Range (0.1) ŏ headlight RW, boolean Tfl. Range (0.1)  $\left[ \left. \right. \left. \left. \right. \right. \left. \left. \right. \left. \right. \left. \left. \right. \right. \left. \left. \right. \left. \left. \right. \right. \left. \left. \left. \right. \right. \left. \left. \right. \right. \left. \left. \right. \right. \left. \left. \right. \left. \left. \right. \right. \left. \left. \right. \right. \left. \left. \right. \left. \right. \left. \right. \left. \left. \right. \right. \left. \left. \right. \right. \left. \left. \right. \right. \left. \left. \right. \left. \right. \left. \right. \$ QFParams.HysteresisStepsOff RW, un  $\geq$ QFParams.HysteresisStepson RW, uns<br>QFParams.HysteresisStepsOn RW, uns<br>QFParams.MinLightOff RW, unsigned in ┎ OK *Mapping Simulink parameters C variables*

- Implementation of the callbacks on the target sys-*2. Direct adaptation to new target systems* tem
- Interface of the model to the *TRACE32 Remote API*

After that, the executable code can be created.

#### *Checkboxes:*

#### *Generate PIL Block and Switch to PIL Variant*

After the function interface between the model and the *TRACE32 Remote API* is created, the PIL block can be created and displayed in the simulation model. The configuration of the PIL simulation is complete as soon as TRACE32 starts.

#### *Advantages*

#### *1. All methods of code generation can be used*

Through the ability to dynamically configure the interface for the callbacks, the Lauterbach solution can be used with all code generators as well as with code created manually.

TRACE32 supports a very wide range of processor architectures and compilers. Start-up scripts for the target systems can be created directly by the developer. You don't have to wait for a software update from any tool provider. As soon as the debugger is able to communicate with the target, the basis for the PIL simulation is ready.

#### *3. Immediate debugging*

If the results of a simulation deviate from what was expected, then it is possible to debug the C functions directly.

#### *4. License policy*

Developers who are already using a hardware-based TRACE32 debugger or a virtual target with a *TRACE32 Floating License,* need only a *TRACE32 PIL Simulation License.* Customers who want to use a *TRACE32 Instruction Set Simulator* for the simulation additionally need the new *TRACE32 Simulator License*.

### *Conversion to New Base Modules Completed in 2015*

All TRACE32 PowerDebug modules are now equipped with a USB 3 interface. The module PowerDebug PRO also offers a Gigabit Ethernet interface as well as a PodBus Express interface which is used for connect-

ing the trace modules TRACE32 PowerTrace PX (new) or TRACE32 PowerTrace II. The previous generation of base modules can still be used for new chips/processors without any restrictions.

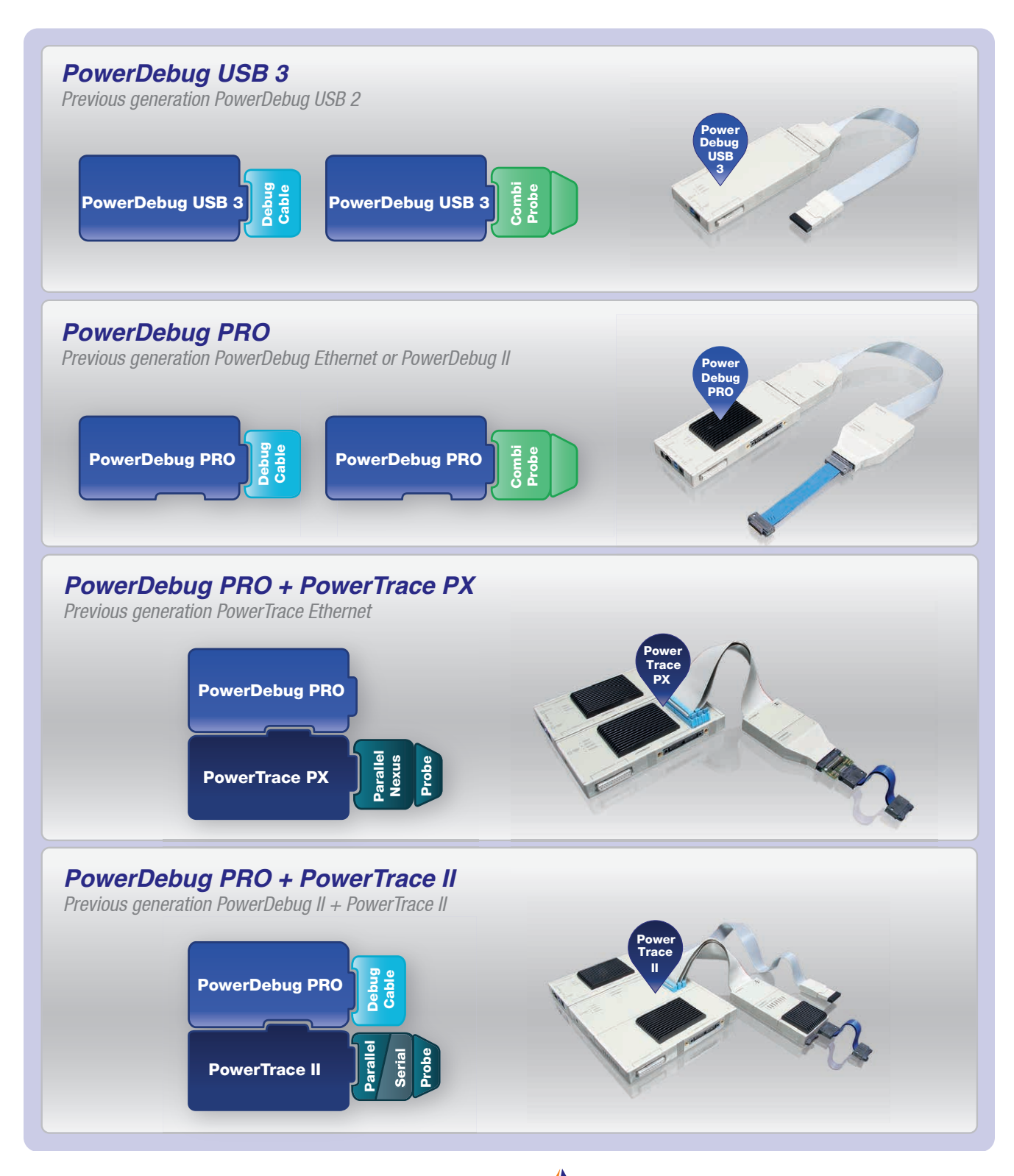

### *PowerTrace Serial*

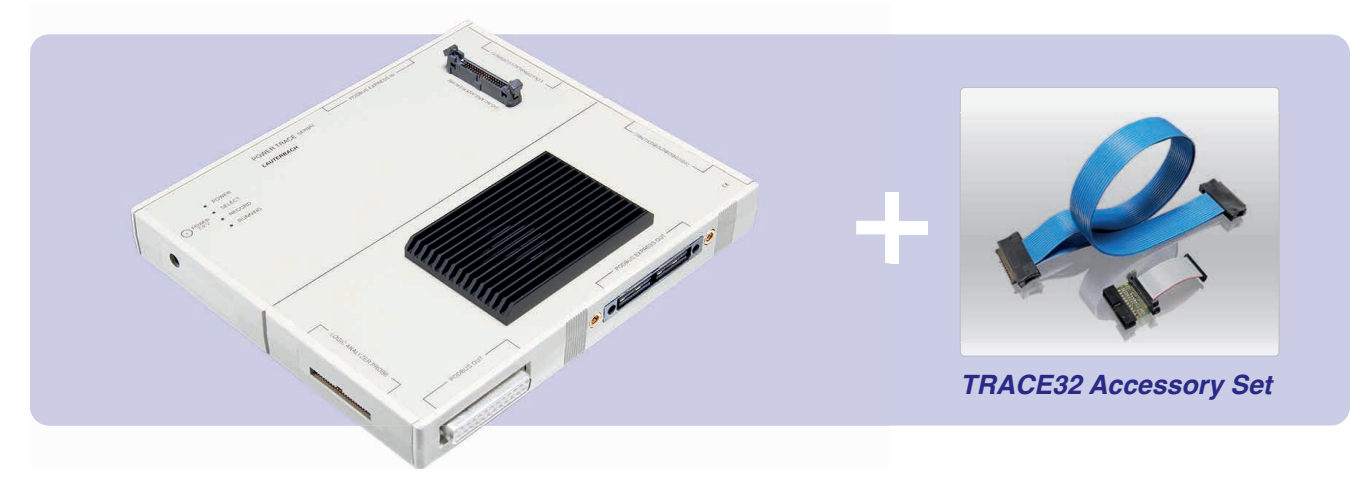

The new TRACE32 base module PowerTrace Serial will be available for delivery starting in Q2/2016.

Lauterbach has supported serial trace interfaces since 2008 with a serial trace probe for various processor architectures. The probe has the following features:

- Up to 4 RX channels
- 6.25 Gbit/s per channel for up to 3 channels
- 3.125 Gbit/s per channel for up to 4 channels
- For trace protocols that use Aurora

The bandwidths of current serial trace interfaces on the processors are not always high enough to enable the developer to fully visualize the internal operations in complex multicore systems. This is why some processor manufacturers are starting to develop interfaces with higher data rates and more channels. In addition, PCI Express is being mentioned more and more often as a trace export interface.

#### *PowerTrace Serial Features*

The TRACE32 PowerTrace Serial base module is designed to meet the latest requirements.

- Up to 8 channels
- Up to 12.5 Gbit/s per channel
- Xilinx Aurora as well as other protocols especially PCI Express
- 4 gigabyte trace memory

Since these features could only be implemented by using a very large and high-performance FPGA, the new PowerTrace Serial has been designed as an all-in-one solution. This means the serial trace probe previously available separately is now integrated into the PowerTrace Serial. Lauterbach offers various

accessory sets to connect the PowerTrace Serial to the target. The accessory sets will normally consist of an appropriate flex cable and the necessary adapters.

The PowerTrace Serial is licensed for decoding the core trace information of one processor architecture upon delivery. Trace decoding functionality for other architectures can simply be licensed later on at any time.

#### *PowerTrace Serial Connectors*

The PowerTrace Serial is equipped with the following interfaces:

#### *Serial trace port 0 (Samtec ERF8, 40-pin)*

- For trace protocols that use Aurora
- 6 RX channels
- Reference clock 0.325 6.25 GHz

#### *Target Debug Port (34-Pin MIPI Connector)*

If debug signals are also routed to the 40-pin Samtec connector (JTAG/SWD/cJTAG), then a TRACE32 debug cable can also be connected here.

#### *Serial trace port 1 (Samtec ERM-ERF, 80-pin)*

- For all protocols
- 8 RX/TX channels
- Reference clock 0.325 6.25 GHz or 10 - 500 MHz

By providing both trace ports, the PowerTrace Serial can be used in current designs as well as in future projects.

### **Support for Intel<sup>®</sup> Trace Hub**

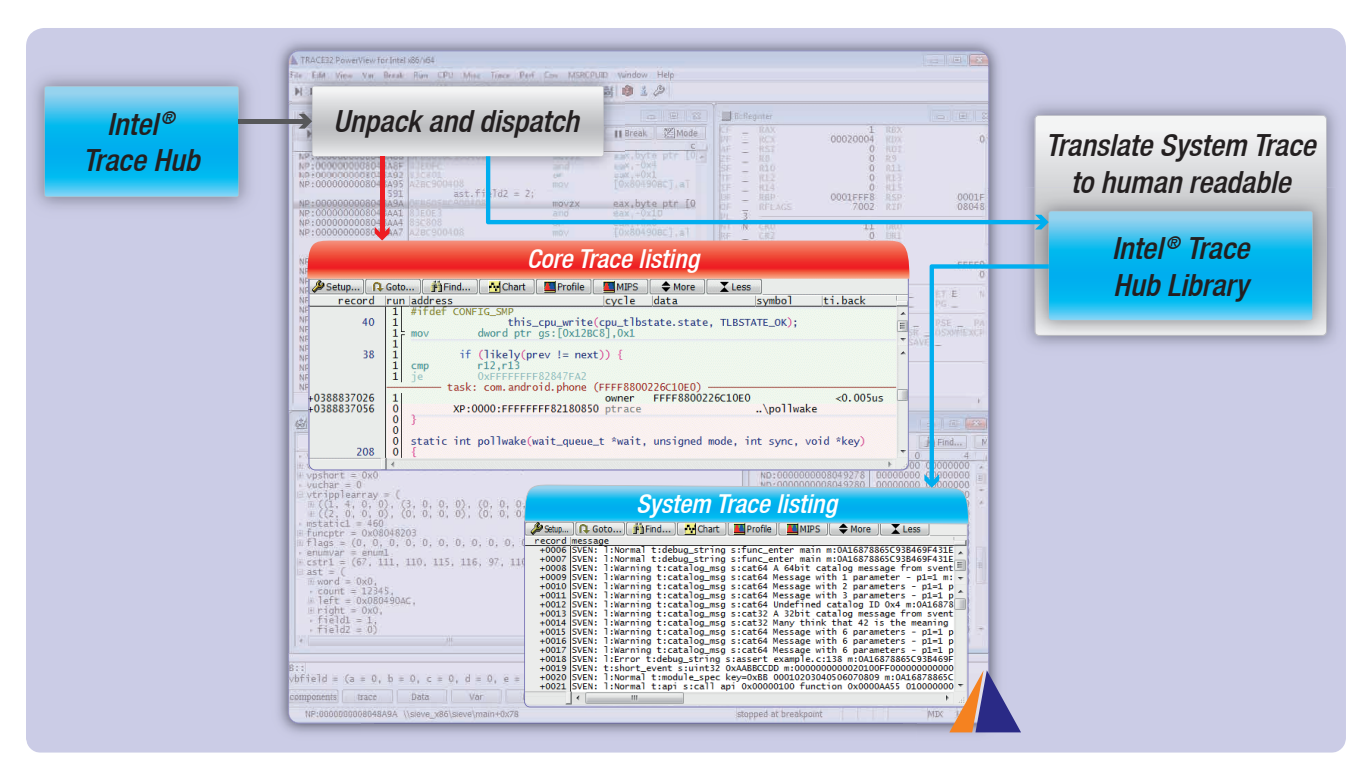

In May 2016, TRACE32 will support the Intel<sup>®</sup> Trace Hub and its associated framework.

#### *Intel ® Trace Hub*

*Intel<sup>®</sup> Trace Hub* (Intel<sup>®</sup> TH) is the name of the trace infrastructure Intel provides in its new hardware platforms. This trace infrastructure makes it possible:

- 1. To provide a common timestamp to *Intel ® Processor Trace* data from individual cores and *System Trace* information from a variety of sources.
- 2. To merge all data into a single trace stream by using the MIPI STPv2.1 protocol.
- 3. To convey this stream to the selected trace destination.

To enable debug and trace tools such as TRACE32 to support this trace infrastructure easily, Intel also provides a software framework.

### **Intel<sup>®</sup>** Trace Hub Configuration API

The aim of the *Intel<sup>®</sup>* Trace Hub Configuration API is to simplify the configuration of the trace infrastructure through the debug tool. TRACE32 does not have to

know the platform-specific programming sequence, but can send a configuration request to the *Intel*<sup>®</sup> TH *Configuration API* instead. The API then provides the appropriate programming sequence, and TRACE32 writes this sequence to the control registers via the JTAG interface.

#### *Intel ® Trace Hub Library*

The aim of the *Intel ® TH Library* is to convert the *System Trace* packets into human readable trace messages. Since the *Intel ® TH* has packed all trace information in the MIPI STPv2.1 protocol, it must first be unpacked and then distributed for decoding (see picture above):

- *Intel ® Processor Trace packets* remain in TRACE32, where they are directly decoded for display and evaluation.
- The *System Trace* packets are forwarded to the *Intel ® TH Library*. The returned decoded and human readable trace messages can then be displayed and evaluated within TRACE32 with a dedicated command group.

The simple availability of a time-correlated view of all trace information in TRACE32 allows a quick overview of the platform-wide activities.

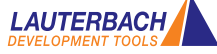

# *TRACE32 as a TCF-Agent*

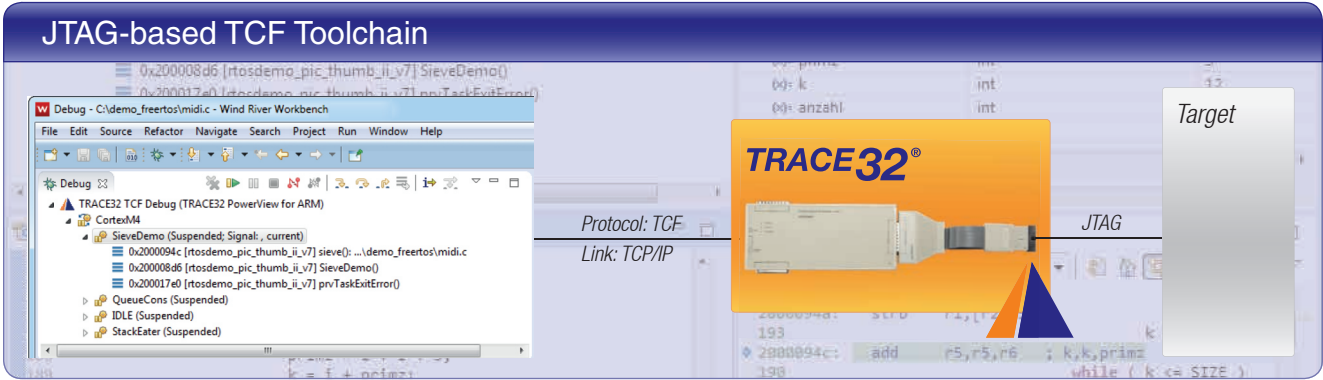

Since October 2015, TRACE32 also operates as a TCF agent. This makes it possible to use the Wind River Workbench or the Eclipse debugger as an IDE and a TRACE32 debugger as a debugging back end.

#### *TCF*

The *Target Communication Framework* (TCF) was developed by the Eclipse Foundation as a protocol framework with the goal of defining a uniform debugging communication protocol between an IDE and a target system.

The TCF communication model is based on the idea of services. A service is a group of related commands, events, and the corresponding semantics. The *Memory Service*, for example, defines a group of commands and events for reading and writing to memory.

TCF defines a series of standard services. At the same time, the framework is open for the definition of proprietary services.

#### *TRACE32 TCF*

After the TRACE32 software is started as a TCF agent, it provides its services to the Wind River Workbench or the Eclipse debugger via TCP/IP.

Requested services are operated by TRACE32 with the help of the debugger connected to the target. It does not matter if this is a hardware-based debugger connected via JTAG to the target system or a pure software debugger communicating with a virtual target. At the present time, TRACE32 offers all traditional services relevant to debugging. Depending on the feedback and requests from customers, development

of special TRACE32 services for extended functions is planned for the future. Lauterbach offers a TRACE32 TCF plug-in for customers who want to configure and start TRACE32 from the Wind River Workbench or the Eclipse debugger.

#### *Wind River Workbench*

Until this year, Lauterbach has not offered an integrated debugging solution for developers who prefer to work with the Wind River Workbench. This limitation has now been resolved.

#### *Eclipse Debugger*

The previous GDB-based connection was restricted to the processor architectures and compilers supported by GDB. Using its TCF services, TRACE32 can now provide an open communication interface for debugging with Eclipse for all processor architectures and compilers supported by TRACE32.

#### TRACE32 Support for Wind River

VxWorks 5/6/7 VxWorks 653 2.x VxWorks 653 3.x Wind River Linux Wind River Hypervisor 2.x

VxWorks Microkernel Profile

### *TRACE32 as a Front End for UndoDB*

TRACE32 can be used as a front end for the UndoDB reversible debugger since the middle of 2015. The ARM/Cortex as well as Intel® x86/x64 architectures are supported.

With the UndoDB target server, Linux developers have a tool available that allows them to debug an application process as well as to record details of its execution.

In addition to controlling the debugging process, the TRACE32 front end also takes over the task of displaying the recorded data of the UndoDB target server in the TRACE32 GUI. Like a trace recording, the developer has the ability to debug the application going through the code both forward and backward ("reverse debugging"). Using this function, errors in the application process can be located quickly and easily.

To provide a visual emphasis that debugging of the recorded data has been activated, the time of recording displayed in the TRACE32 status line is referenced in reverse. In addition, the debug buttons in the source listing are displayed in yellow. The TRACE32 GUI switches automatically to the following display mode:

- In the source listing, the instruction pointer is reset to its value at the time of recording displayed.
- The contents of memory and variables at the time of recording are displayed.

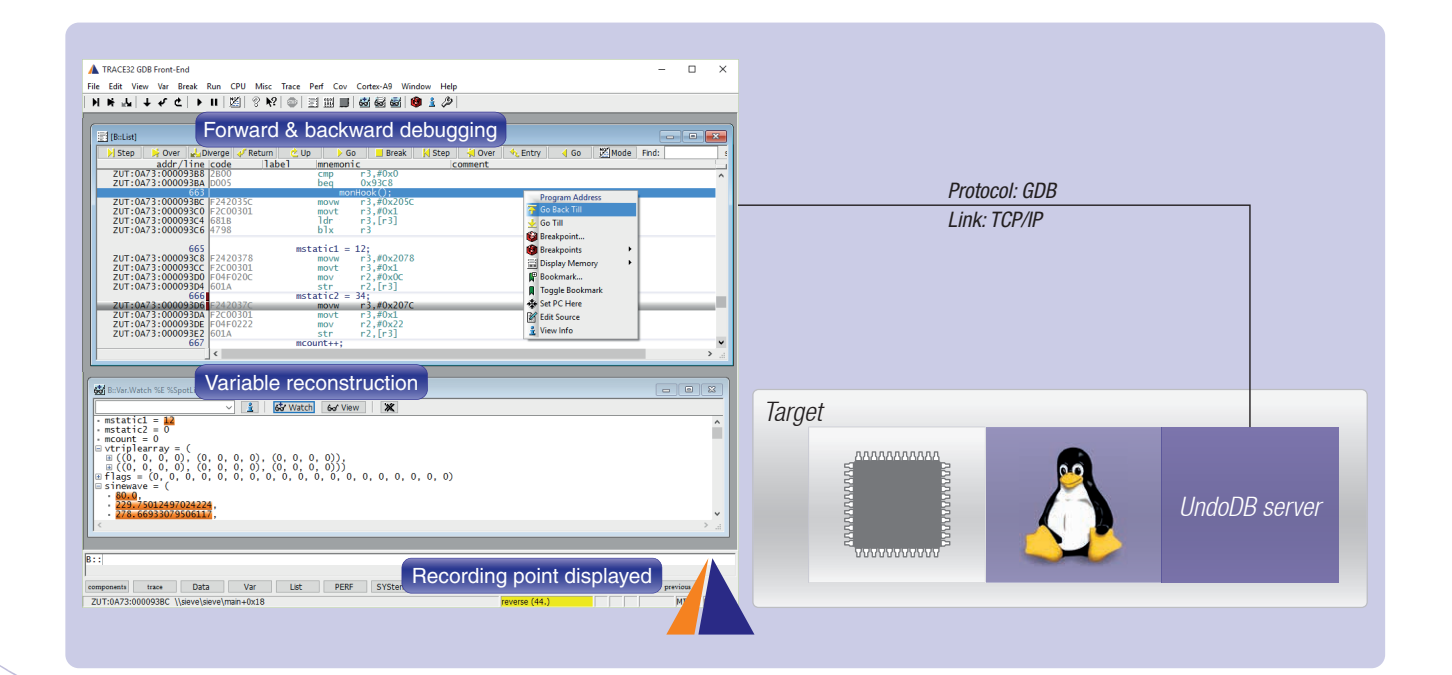

If your address has changed or you do not want to receive a newsletter from us any more, please send a brief email to the following address: **mailing@lauterbach.com**

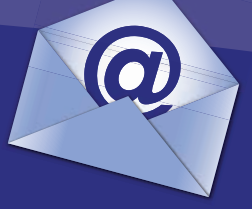

**LEADING through Technology**